## **MINI-PROG-BT Programador**

**Descripción.** MINI-PROG-BT es un programador compacto que permite configurar y monitorear dispositivos EBS equipados con un conector IDC10. MINI-PROG-BT gracias a la tecnología Bluetooth y las aplicaciones dedicadas permite la programación rápida de paneles de control o transmisores y el control de su estado. Además, el MINI-PROG-BT tiene un conector micro USB que permite conectarse a un ordenador sin un módulo Bluetooth.

El MINI-PROG-BT se alimenta desde el dispositivo al que está conectado (Fig. B). A continuación se muestra el programador con conectores (Fig. A) y símbolos (Fig. C).

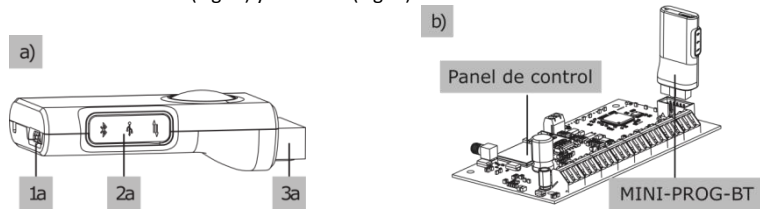

- **1a** Conector micro USB, permite la conexión a un PC con un cable USB.
- **2a** Panel con símbolos iluminados.
- **3a** Conector IDC10, permite la conexión de dispositivos configurados / monitoreados.

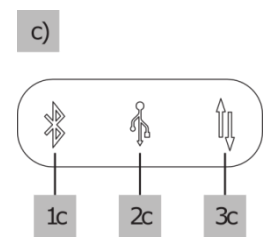

**1c** – Símbolo de Bluetooth iluminado en azul: informa sobre el estado de la conexión a través de Bluetooth.

**2c** – Símbolo de USB iluminado en amarillo: informa sobre el estado de la conexión a través de USB.

**3c** – Símbolo de transmisión de datos iluminado en verde: informa sobre el modo de funcionamiento del dispositivo (iluminación continua - monitoreo, parpadeo configuración).

## **Cómo utilizar con un smartphone:**

- 1. Conecte el MINI-PROG-BT al zócalo IDC10 del dispositivo configurable / diagnosticado.
	- 2. Inicie la aplicación móvil adecuada e inicie sesión. El PIN predeterminado de la aplicación es 0000 (puede cambiarlo en la sección *Configuración*).
	- 3. Después de iniciar sesión, aparecerá una ventana que le preguntará "¿*Permitir que la aplicación acceda a la ubicación de este dispositivo?"* , en la que debe permitir el acceso. **Este es un requisito previo para el correcto funcionamiento de la aplicación con el programador.**
	- 4. La pantalla mostrará una lista de dispositivos disponibles con Bluetooth activo. Seleccione el dispositivo MINI-PROG-BT para integrarlo con su smartphone. Nota: Si la lista no aparece automáticamente, haga clic en el símbolo de Bluetooth en la esquina superior

derecha de la pantalla de la aplicación.

5. El dispositivo emparejado está listo para trabajar.

## **Cómo utilizar con un ordenador:**

- 1. Conecte el MINI-PROG-BT al zócalo IDC10 del dispositivo configurable / diagnosticado.
- 2. En la configuración del ordenador, busque y agregue MINI-PROG-BT a los dispositivos compatibles.
- 3. Después de emparejar correctamente el programador, inicie la aplicación de escritorio adecuada en el ordenador y defina la conexión (consulte las instrucciones de la aplicación utilizada).

Nota: Una opción alternativa para conectar el dispositivo a un ordenador es usar un cable micro USB-USB.

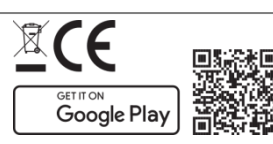

CREATING A SENSE OF SECURITY

SINCE 1989